## **Requesting a Class Rank Letter**

- 1. Log into your portal, it will open to the Student home page.
- 2. Select "Academics" in your Student Center Popup.

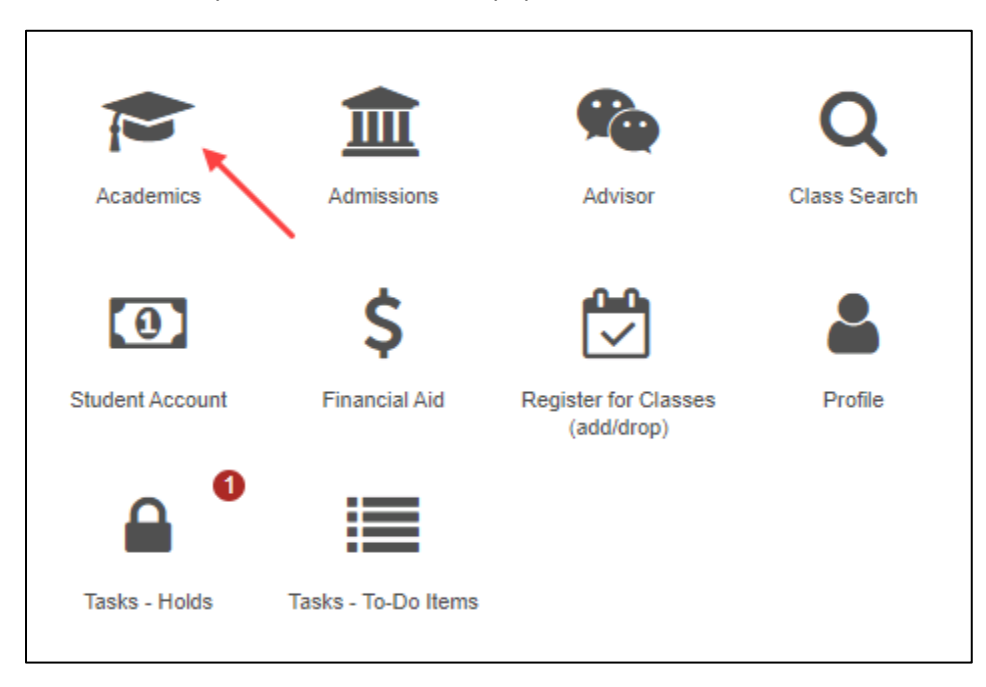

3. Select "My Academics".

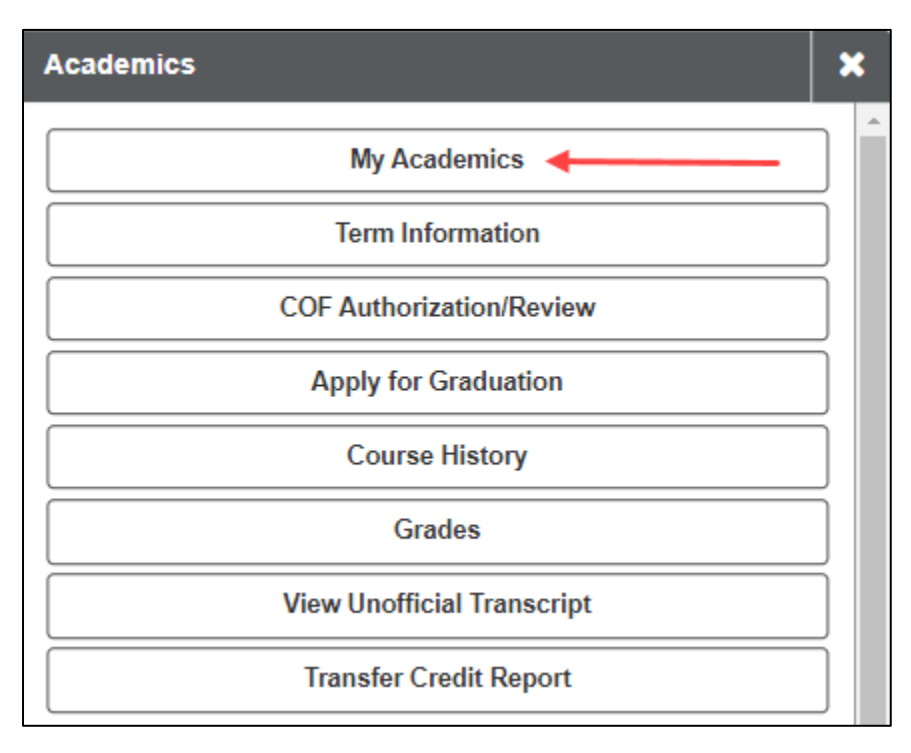

4. Select "Class Rank Letter".

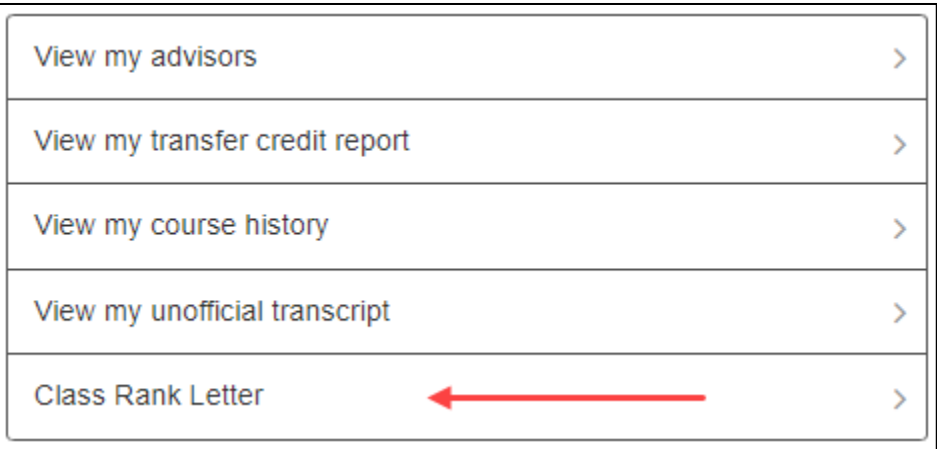

5. Under "Academic Institution" choose "CU Denver" from the drop down menu.

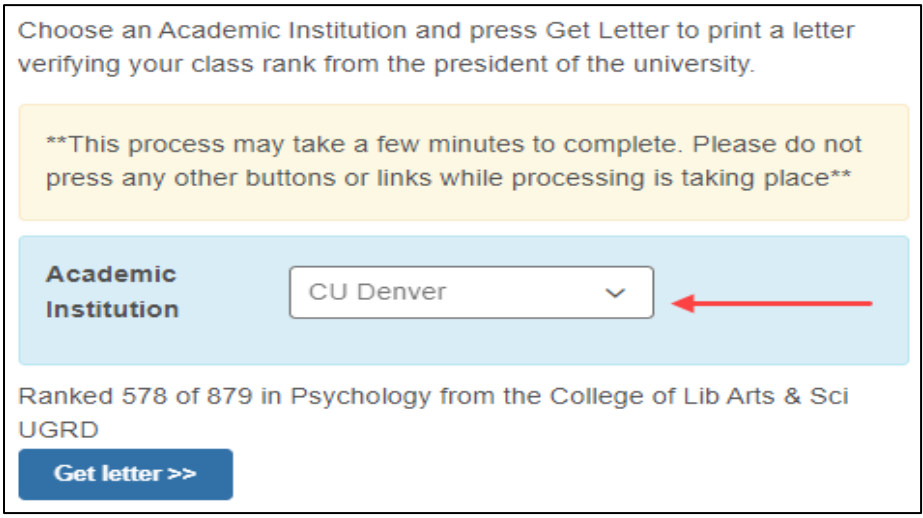

6. Select "Get letter".

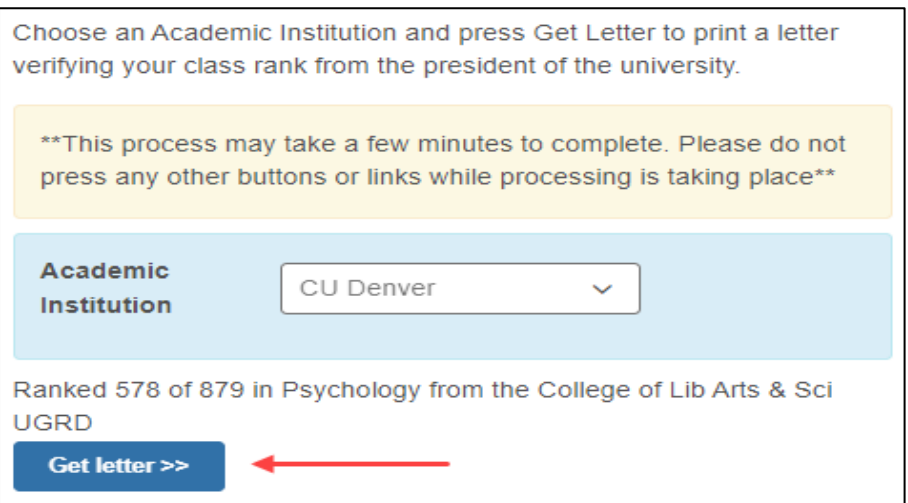